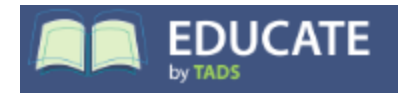

## *https://educate.tads.com*

Parents, teachers, support staff and even students use Educate for many purposes. The most important to you will be your parent portal. You will be assigned (via an email sometime early summer) a unique username and temporary password to a protected parent portal for your household. Please keep your username and permanent password secure to prevent anyone else from accessing your child's school information. Please let me know if you do not have internet access. Your household's portal view will vary depending on the grade(s) of your student as shown below:

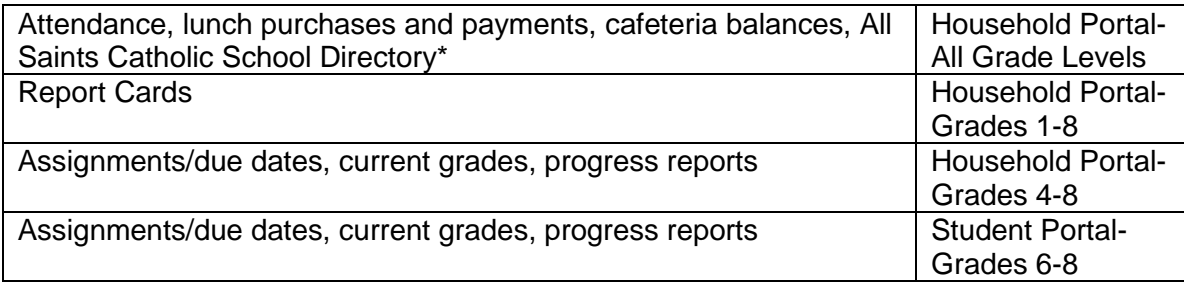

\*You may opt out of the online directory

- The **School Directory** is viewable by logging into your Cornerstone account and clicking on the **Directory** link in the **School** dropdown. Households are listed alphabetically. You can filter by grade or class from the dropdowns on the right.
- **Report Cards** A few days after the end of each Trimester, report cards for students in grades 1-8 will be "published" to your private portal. (Kindergartener's report cards will be sent home in their folders). Click on the headers to sort the order in which the report cards are displayed.
- Click on the **Cafeteria tab** to view your student(s) lunch account balances and activity. For more details on lunch account procedures, see the link under the Current Families dropdown on the school website.
- Your student's absences are recorded on Educate and you can view them on the **Attendance** link within each student. For more details on attendance procedures see the link under the Current Families dropdown on the school website; school.allsaintschurch.com .

## **Portal Tips:**

Although **TADS** and **Educate by TADS** are two separate systems, you can create a single log into your parent portal by adding your TADS Billing account to your portal on TADS Educate. Click on "TADS Billing" (under the school dropdown) and enter your TADS log in information.

-Some fields between the two systems are integrated. Please be consistent in what you enter as your contact and primary information when in your TADS account **as it will change** what you have listed as primary in Educate!

- If you log in 3 times with the wrong password, or if you do not log into your account within a six-month period, your portal will be automatically suspended and you will be directed to contact to be "unsuspended".

-If you forget your password, click on the link under the username login box and a temporary one will be emailed to you.

-Anytime there is a "GO" button by a filter (a dropdown menu) you need to click it to make the filter work. -Your household's portal login is linked to one adult contact within a household, both parents (if there are two) can use the same login.

-Separate portal logins are given to parents of students who live in separate households.

- Middle School students are provided with individual portal access to their own information to encourage independence in accessing assignment dues dates, etc. Student's usernames and passwords are unique; their portals are also linked to the household's primary email address. If there are other students within the same household, the middle school student does not have access that that information. They can only view their own assignments and grades.

**The Student and Parent portals have a user-friendly help assistant** that can be accessed by clicking the question mark in the lower right corner of the portal site. The below box will then open and you will see a list of help topics after clicking, "Get Help". Expand the topics and find FAQs and help articles. You can also click the "Ask a Question" option to Connect with an Educate team member through email or live chat.

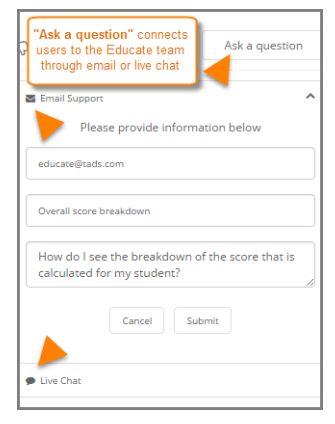

## **What is the difference between a BLAST or an ALERT?**

*BLASTS*- Mrs. Margarit's weekly newsletters are sent through Flocknotes. To be on the mailing list you need to Go to flocknote.com/AS to set up an account. When you are ready to select your groups, scroll down to find School Families. Doing so will automatically add you to the All Saints Catholic Church group as well. If you do not wish to receive those emails you may deselect that group (or any others) by updating your Flocknote profile.

*EMERGENCY ALERT*- This system is through Educate and used to send communications to all contacts within a student's household in multiple formats (message, texts, emails) to ensure messages are received by a parent as quickly as possible. The EMERGENCY ALERTS system will only be used in the rare occurrence of school closings (weather-related or otherwise) or important information from Mrs. Margarit that requires immediate parent awareness. It will be set up upon registration and tested. It is tested the beginning of each school year. It is a parent's responsibility to notify the school of any changes.

## **Some things to note regarding EMERGENCY ALERTS:**

· Your caller ID will show the number as coming from a Mpls area code 612 phone number.

· For voice calls, there is a slight delay before the recording starts "speaking". Some answering machine settings will not record/pick up the message due to this delay. Before letting us know you did not receive a message, please check your caller ID to see if there is a missed call as it could have been your machine did not record the message.

· Text messages on cell phones that are more than a couple of sentences may be broken down into multiple parts and received by you out of order. For this reason, ALERTS messages will be brief. In situations that require more information, you will receive and ALERTS to check your email.